# **Panasonic**

**WL-DK600** 

Referense Manual

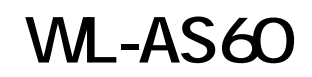

WL-DK600

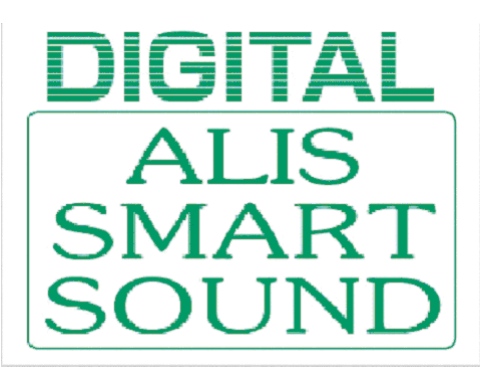

WL-DK600

- 放送プログラムや放送状態のモニタリング
- $\bullet$
- $\bullet$  and  $\bullet$  and  $\bullet$
- 放送エリアの変更・放送先の変更

WZ-650

取扱説明書(本書)..................................................................................................................1

#### PC : PC Card Standard  $\qquad \qquad \mathbb{I}$  example and  $\qquad \mathbb{P}$ C Card Standard  $\qquad \qquad \mathbb{I}$

WL-DK600 WR-600 WR-101 205 210 WU-M20 30  $WZ-650$ 

 $PC$ 

WAV WAV

• Windows $^{\circledR}$  Microsoft

- CompactFlash (The SanDisk
- $\bullet$  Algorithm is the set of the set of the set of the set of the set of the set of the set of the set of the set of the set of the set of the set of the set of the set of the set of the set of the set of the set of the

PC-AT OS Microsoft® Windows®95/98/NT4.0/2000 CPU Pentium200 MHz 64 MB 20 MB  $800 \times 600$ 16bit High Color 65536

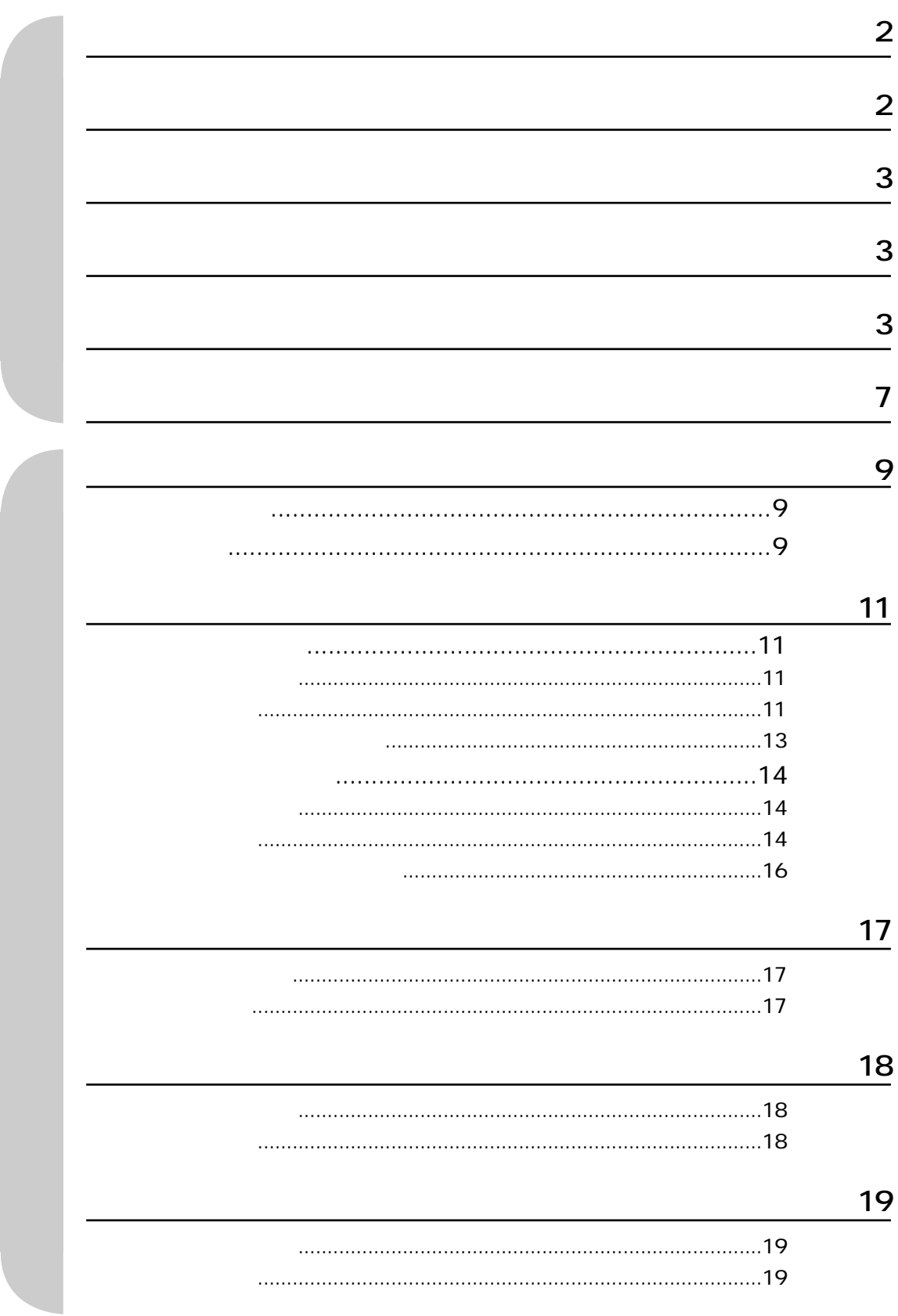

# $\overline{20}$

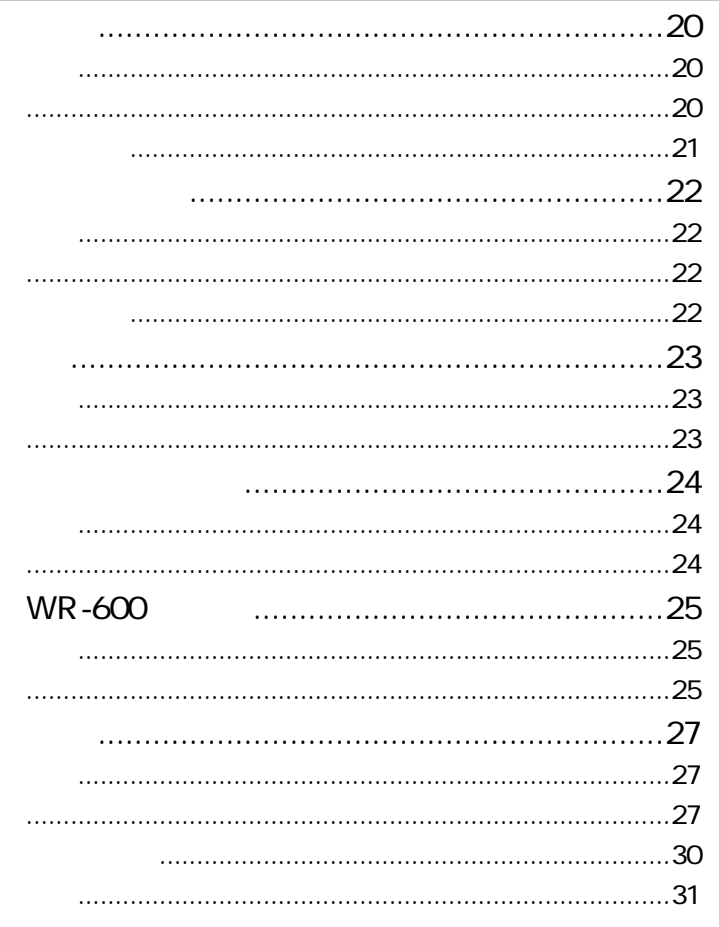

# $\frac{32}{1}$

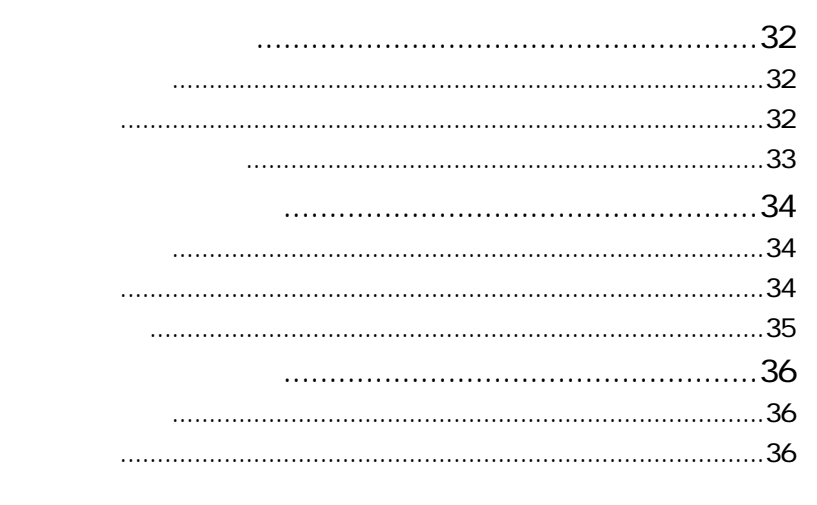

## 37

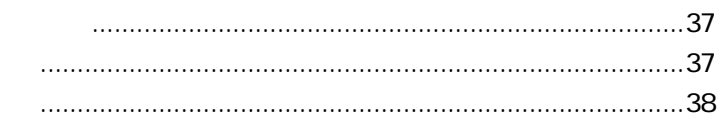

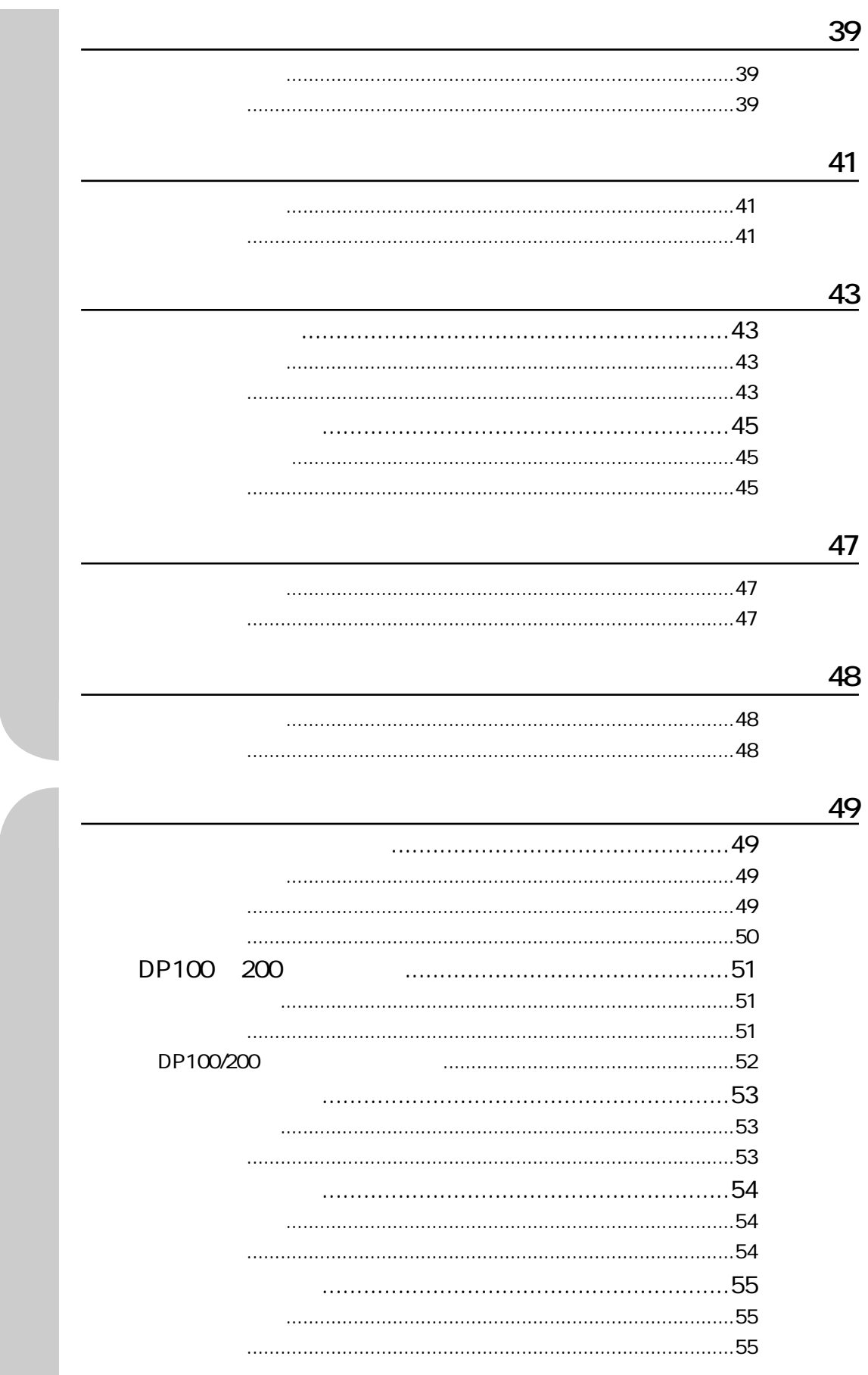

![](_page_6_Figure_0.jpeg)

**2** 入力モードによって以下のように操作する。

**この**ことには、<br>このことには、

![](_page_6_Picture_105.jpeg)

 $\sim$  1 3

![](_page_6_Figure_4.jpeg)

#### DIGITALALIS

![](_page_7_Figure_1.jpeg)

![](_page_7_Figure_2.jpeg)

![](_page_7_Figure_3.jpeg)

 $\sqrt{2K-1}$ 

![](_page_8_Picture_35.jpeg)

異常

**運用支援共通画面**

**表示のしかた**

**画面説明**

ムされている場合、 をクリックして確認できます。

![](_page_8_Picture_36.jpeg)

![](_page_8_Figure_4.jpeg)

 $7$ ללת

管理

# **Panasonic** bmp 1.オリジナルのロゴを作成します。ファイル名は「LOGO.bmp 」にします。 2.C:¥Program Files¥WL-DK600 ¥ LOGO 3. bmp LOGO  $4.$ 135 pixel× 30 pixel bmp:  $\bullet$ bmp bmp Windows  $\sim$  The  $\sim$  The  $\sim$  Theorem 100  $\sim$ **アラーム画面** 異常 • アラームのログ(履歴)を表示します。 • アラームの発生日時、アラーム内容(事象)、アラームの原因(詳細)を一覧で表示します。

![](_page_9_Picture_107.jpeg)

![](_page_9_Picture_108.jpeg)

#### 最新表示

![](_page_10_Picture_38.jpeg)

 $E_+^h$ 

**モニター** 

**[入力音源]タブ**

![](_page_10_Picture_2.jpeg)

 $\mathsf{BGM}$ 

![](_page_10_Picture_4.jpeg)

60分 30分 15分 5分

60分 30分 15分 5分

BGM No.  $\blacksquare$ 

![](_page_11_Picture_3.jpeg)

モニター選択

音量制御

![](_page_11_Picture_6.jpeg)

![](_page_12_Picture_23.jpeg)

 $\mathsf{BGM}$  is a strongly strongly strongly strongly strongly strongly strongly strongly strongly strongly strongly strongly strongly strongly strongly strongly strongly strongly strongly strongly strongly strongly strongly

 $\lambda$ カミュート

![](_page_13_Picture_33.jpeg)

 $\mathsf{B}\mathsf{G}\mathsf{M}$ 

 $E_+^h$ 

**[出力エリア]タブ**

![](_page_13_Picture_2.jpeg)

![](_page_13_Picture_3.jpeg)

 $\begin{array}{|c|c|c|c|c|c|} \hline \hspace{0.1cm} & 60\% & 30\% & 15\% & 5\% \hline \end{array}$ 

 $\begin{array}{|c|c|c|c|c|c|} \hline \hspace{.1cm} 60\% & 30\% & 15\% & 5\% \hline \end{array}$ 

BGM No.  $\blacksquare$ 

![](_page_14_Picture_3.jpeg)

モニター選択

音量制御

![](_page_14_Picture_6.jpeg)

![](_page_15_Picture_33.jpeg)

![](_page_15_Figure_1.jpeg)

出力ミュート

![](_page_16_Picture_28.jpeg)

**モニタポイント選択画面**

モニター選択

 $[$   $\overline{OPE}$   $]$ 

![](_page_17_Picture_19.jpeg)

音量制御

![](_page_17_Picture_2.jpeg)

**音量制御画面**

![](_page_18_Picture_39.jpeg)

### 機器制御

WL-DK600

WZ-650 $\,$ 

**機器制御画面**

![](_page_19_Picture_64.jpeg)

放送

**放送** 

**[音源機器]** 

![](_page_19_Picture_65.jpeg)

DSP

![](_page_20_Picture_41.jpeg)

WR-600

 $\mathsf{IC}$ 

![](_page_21_Picture_47.jpeg)

**[スピーカー回線]タブ**

放送

 $CH$ :  $CH$ 

 $N$ o.

ON/OFF

ON/OFF

![](_page_22_Picture_54.jpeg)

**[エリア]タブ**

![](_page_23_Picture_70.jpeg)

**[エリアグループ作成]タブ**

 $\ll$ 

 $\left\vert \cdot\right\rangle$ 

 $\gg$ 

WR-600

![](_page_24_Picture_1.jpeg)

放送

 $WR-600$ 

同順位割込み

 $\bullet$ 

コールサイン自動起動

ON

![](_page_25_Picture_56.jpeg)

 $No.$ 

![](_page_26_Figure_0.jpeg)

放送

**[选】《方法》** 

 $\blacksquare$ 

WZ-650

 $WR-600$  $WR-600$  $WZ-650$ 〜 WR-600コンファンクランク WR-600コンファンタイム WR-600コンファンタイム しゅうしょう しゅうしょう しゅうしょう しゅうしょう しゅうしょう しゅうしょう

![](_page_27_Figure_0.jpeg)

 $\overline{\text{WR}}$  -600  $\overline{\text{WR}}$  -600  $\overline{\text{NR}}$  -600  $\overline{\text{NR}}$ 

同順位割込み

![](_page_28_Figure_0.jpeg)

![](_page_29_Picture_12.jpeg)

![](_page_29_Figure_1.jpeg)

BGM

![](_page_30_Picture_78.jpeg)

![](_page_30_Figure_2.jpeg)

#### $00:29:50$ 11:30:10 プログラム設定画面 | 放送制御 | 音量制御 | 機器制御 | | | 60分 | 90分 | 15分 | 5分 | プログラム入力 プログラム情報) 2001/5/29 (火) 当日 故送制御  $12:00$  $13:00$  $14:00$  $15:00$  $16:00$  $17:00$  $18:00$  $19:00$ dp200全エリア Ľ 日月火水木金土 dp2001J71  $\begin{array}{|c|c|c|c|c|c|c|c|c|}\n\hline\n1 & 2 & 3 & 4 & 5 \\
\hline\n6 & 7 & 8 & 9 & 10 & 11 & 12 \\
\hline\n\end{array}$ Γ dp2001972 Ш 13 14 15 16 17 18 19 dp2001973 20 21 22 23 24 25 26 27 28 <mark>29</mark> 30 31  $1400$   $1500$ 音量制御  $12:00$  $18:00$  $19:00$ 13:00  $16:00$  $17.00$  $3 | 4 | 5 | 6 |$ 音量+5  $\boxed{4}$   $2001/5$  $\mathbf{E}$ 音量-5 特定日 E 特定日1  $12:00$  $15:00$  $18:00$ 特定日2 機器制御  $13:00$  $14:00$  $16:00$ 17:00  $19:00$ T dp200全エリア 特定日3 電源制御 特定日4 始業チャイム 特定日5 特定日6 昼チャイム  $\overline{\mathbf{E}}$  $\Box$ 特定日7 特定日8  $\exists t'$  – クリア  $\overline{\phantom{a}}$ フログラム

| <mark>d<sub>p2001</sub>y71</mark>

異常

 $\overline{\mathsf{E}}$ 

モンター | 放送 | プログラム | 管理 |

 $H = 1$ 

 $\frac{20.4}{\pm}$ 

ᆀ

 $\overline{\mathbf{r}}$ 

 $\overline{20.4}$ 

ヹ

登録

 $20$   $\triangleq$ 

**Panasonic** 

**プログラム設定画面**

2001年5月29日(火)

**プログラム設定共通部**

放送中

||■ デジタル業務放送(運用支援) – 管理者モード

the state  $\sim$  1600 state  $\sim$  1600 state  $\sim$  1600 state  $\sim$  1600 state  $\sim$  1600 state  $\sim$ 

放送制御

 $\blacktriangleright$  $\blacksquare$ 

音量制御

#### 機器制御

60分 30分 15分 5分

 $\begin{array}{|c|c|c|c|c|c|} \hline \hspace{0.08cm}60\% & 30\% & 15\% \\ \hline \end{array} \begin{array}{|c|c|c|c|c|c|} \hline \hspace{0.08cm}60\% & 5\% \\ \hline \end{array}$ 

![](_page_32_Picture_3.jpeg)

the  $\frac{16}{3}$ 

実行

![](_page_33_Figure_0.jpeg)

プログラム

**[プログラム入力]タブ**

![](_page_34_Picture_39.jpeg)

登録

![](_page_34_Picture_40.jpeg)

 $\mathbf{v}$ 

![](_page_35_Picture_28.jpeg)

**[プログラム情報]タブ**

 $4 \angle$ 

 $1$  3  $3<sub>0</sub>$ 

![](_page_36_Picture_91.jpeg)

**プログラム詳細画面(放送プログラム)**

![](_page_36_Figure_1.jpeg)

- **重要** 繰り返しプログラムのステップとステップの間に、新たにステップは作成できません。
	- $\bullet$  WZ-DP100/200

![](_page_37_Figure_0.jpeg)

![](_page_38_Picture_72.jpeg)

![](_page_38_Figure_1.jpeg)

![](_page_39_Figure_0.jpeg)

 $\overline{C}$  is the contract of the contract of the contract of the contract of the contract of the contract of the contract of the contract of the contract of the contract of the contract of the contract of the contract of t

![](_page_40_Picture_72.jpeg)

![](_page_40_Figure_1.jpeg)

![](_page_41_Figure_0.jpeg)

![](_page_42_Figure_0.jpeg)

放送制御

![](_page_42_Picture_2.jpeg)

**放送制** 

**[入力音源]タブ**

DP100/200

 $\mathsf{WZ}\text{-}\mathsf{L}$ 

No. No.

WZ-DP100/200

#### テキスト保存

![](_page_44_Picture_29.jpeg)

放送制御

**[出力エリア]タブ**

![](_page_44_Picture_2.jpeg)

DP100/200

 $\mathsf{WZ}\text{-}\mathsf{L}$ 

No.  $\blacksquare$ 

DP100/200

 $\mathsf{WZ}-$ 

#### テキスト保存

![](_page_46_Figure_0.jpeg)

音量制御

![](_page_47_Picture_39.jpeg)

複器制御

WL-DK600

WZ-650 $\,$ 

閉じる

**機器制御画面**

![](_page_48_Picture_59.jpeg)

 $PC$ 

**管理画面**

![](_page_48_Figure_2.jpeg)

**[音声ファイル操作]タブ**

![](_page_49_Picture_32.jpeg)

![](_page_49_Picture_33.jpeg)

登録

 $10$ 

![](_page_50_Picture_97.jpeg)

管理

DP100 200

DP100 200 WZ-DP100/200

DP100/200 WZ-DP100/200

WZ-DP100 WZ-DP200 はデジタルICプレーヤー/レコーダーの取扱説明書をお読みください。

WZ-DP100 WZ-DP200

WZ-DP100/200

### DP100/200

ー<br>DKCNT.exe Data PC.srv

DKCNT.exe
<sub>DKCNT</sub>

 $PC.\text{srv}$ 

PC0529.srv

![](_page_52_Picture_29.jpeg)

**表示のことによる** 

**[通信ポート]タブ**

 $\mathsf{PC}$  and  $\mathsf{PC}$ 

![](_page_53_Picture_22.jpeg)

**[パスワード]タブ**

 $8\quad16$ 

登録 |

![](_page_54_Picture_10.jpeg)

**[バージョン]タブ**

![](_page_55_Picture_82.jpeg)

# $\mathbf 1$   $\mathbf 1$

2 WL-DK600

**インストールのしかた**

**3 3 A** *A* WL-DK600

![](_page_56_Picture_34.jpeg)

![](_page_56_Picture_35.jpeg)